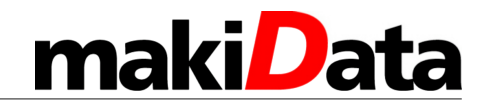

## Ribbon Sensor Recalibration

Benutzen Sie das Programm Tools aus dem Card Designer **CardPrinter.exe** und gehen Sie oben auf den Button **Print** (1.). Dieses können Sie von unserer Support Seite herunterladen.

<http://support.makidata.de/files/DNA/Tools/CardPrinter.exe.zip>

Entpacken Sie das Zip File und starten die CardPrinter.exe.

1. Entfernen Sie dann das Farbband aus dem Drucker.

2. Klicken Sie auf **Get Rib. sensor** (2.)und notieren Sie die Werte, die im Log am unteren Rand des Fensters zurückgegeben werden.

3. Klicken Sie dann auf **Set Rib. Sensor** (3.) Nach einer gewissen Zeit werden die neuen Sensorwerte angezeigt.

Diese sollten zwischen 480 und 560 liegen.

Tauschen Sie das Farbband aus und testen Sie das Gerät erneut.

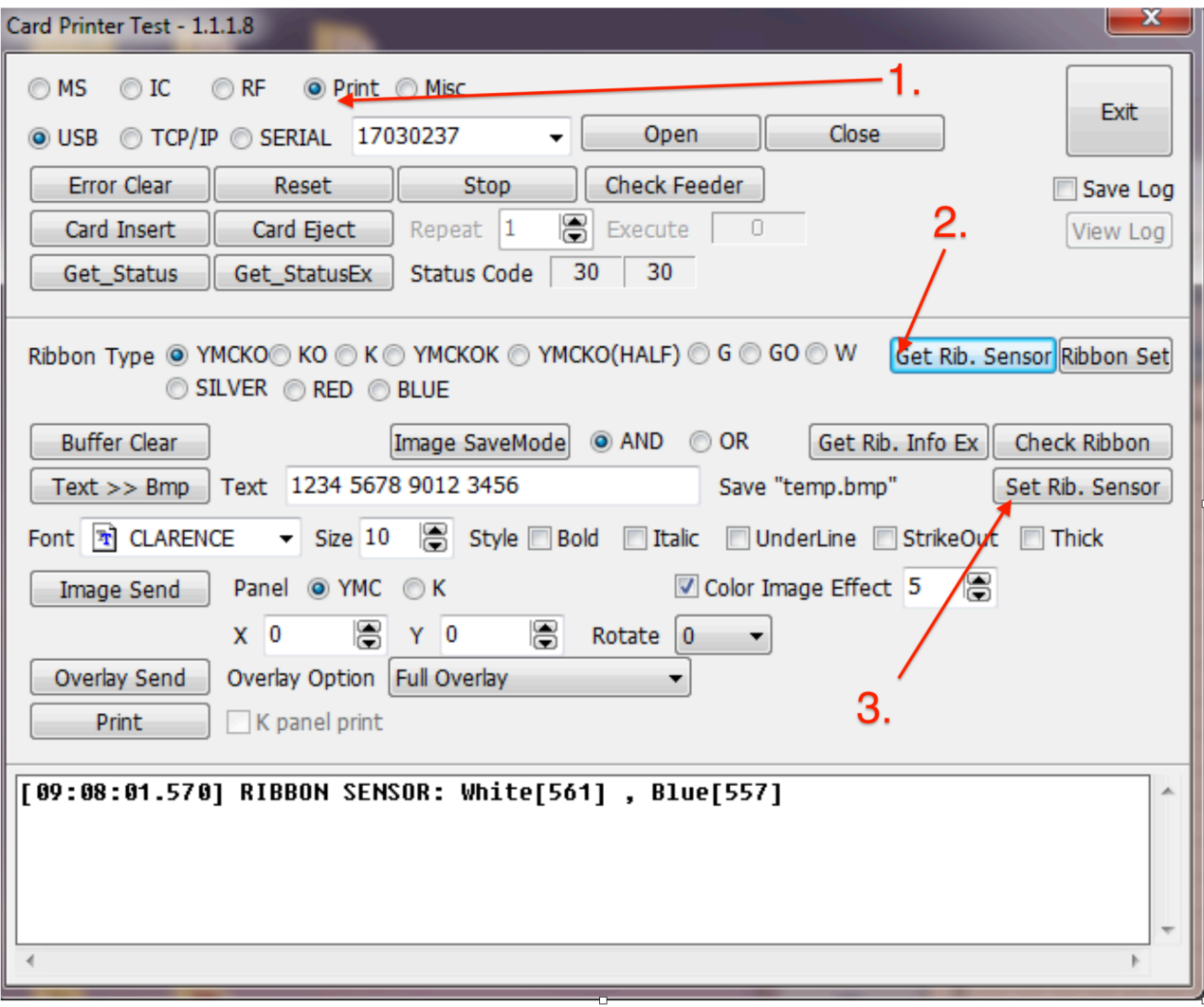